## **Como importar localização do ERP?**

## Requisitos:

Ter a localização dos clientes preenchidas no ERP.

## Passo a Passo:

**Passo 1:** Acessar a área administrativa do maxMotorista.

Passo 2: Clicar em **Configurações** no menu superior direito.

## **Passo 3:** Clicar em **Importar localização ERP.**

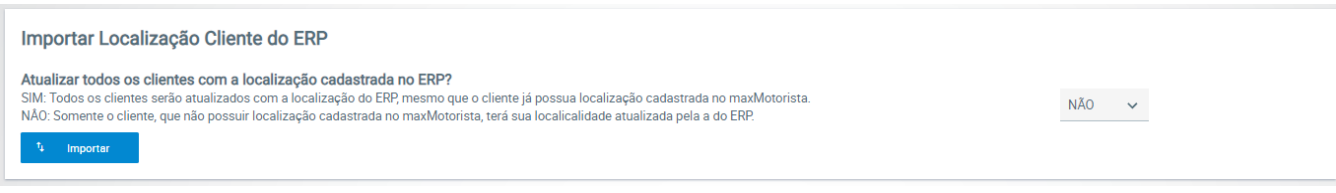

**Passo 4:**

- Se selecionado **SIM**: Todos os clientes serão atualizados com a localização do ERP, mesmo que o cliente já possua localização cadastrada no maxMotorista;
- Se selecionado **NÃO**: Somente o cliente, que não possuir localização cadastrada no maxMotorista, terá sua localização atualizada.

**Passo 5:** Clicar em **importar.**

Ainda tem dúvidas? Nos [envie uma solicitação](http://suporte.maximasist.com.br/)